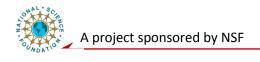

# **Component Level Laboratory**

## **Analog Circuits Fundamentals**

## RC circuits frequency response, Multisim workbench

### **Exercise 1 Measure Frequency Response using Multisim**

A. Model the circuit shown below using Multisim

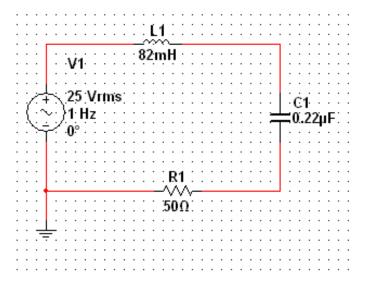

B. Energize the model and use the Multisim oscilloscope to measure the pharos currents and voltages across each element.

| a. | $I_L$ : |  |  |  |  |  |
|----|---------|--|--|--|--|--|
|    |         |  |  |  |  |  |

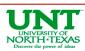

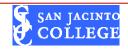

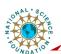

| C.: Using the Multisim Bode plotter tool, plot the  | frequency response of the circuit. Find the |
|-----------------------------------------------------|---------------------------------------------|
| resonance point of the circuit. Resonance Frequency | Hz                                          |

D. In your lab report, draw a graph of current vs. frequency. Identify the resonance point on the graph

#### **Exercise 2: Frequency Response of the RC filter.**

- A. Model the one pole RC filter circuit you designed with a break frequency  $(f_b)$  of 1 Hz using Multisim.
- B. Energize the model and obtain a Bode plot of the frequency response of the filter. Label the break frequency on the plot and include a sketch of the Bode plot in your report.

Report Guideline: Take screenshot of all Multisim schematics.

#### Post lab Exercise:

A brief conclusion-summary of what you learned in this experiment on RC filters design and their frequency response.

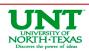

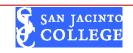